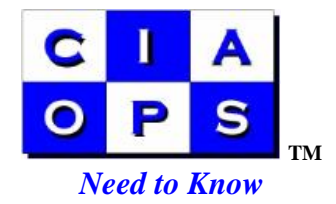

# **Setting up Server Time Synchronization in SBS 2003**

 To configure SBS2003 to receive reference time sync from an external source you will need to configure the Windows Time Service.

## *Using ISA*

You will need to open port 123 UDP using the following procedure so the time service can get out and sync with the external time source.

- 1. Logon to the SBS 2003 as the administrator
- 2. Click **Start, Programs, Microsoft ISA Server, ISA Management Programs, Microsoft ISA Server** and select **ISA Management**.
- 3. In the ISA Management console tree, expand **Servers and Arrays**, expand **servername**, expand **Access Policy**, and right click on **IP Packet Filter**.
- 4. Click **New, Filter**. Name the new filter **Time** and click **Next**.
- 5. Select **Allow packet transmission** and click **Next**.
- 6. In the **Filter Type** dialog box, select **Custom**.
- 7. Set the **IP protocol** to **UDP**.
- 8. Set the direction to **Send receive**.
- 9. Set the **Local port** to **Fixed port** and the **Port number** to **123**.
- 10. Set the **Remote port** to **Fixed port** and set it to **123**.
- 11. Click **OK**.
- 12. Accept the default selection of **Default IP address for each external interface on the ISA Server computer** and click **Next**.
- 13. In the **Apply this packet filter to** windows, select **All computers** and click **Next**.
- 14. Review the summary information and click **Finish**.
- 15. You will need to restart ISA for the packet filter to take effect.

## *Synchronize Logon time*

It is also a good idea to have all the workstation synchronize their time with the server when they login. This is not necessary for Windows XP Professional client computers.

To time synchronize non-Windows XP Professional client computers modify the SBS\_LOGIN\_SCRIPT.bat file located in the

%systemroot%\SYSVOL\%domainname%\scripts directory of the SSBS 2003 server machine. This file has one line by default. Modify this by adding the word **call** to the beginning of the line, and then add the following as the second line :

call net time /set /yes

#### *Synchronizing server with external source*

Run the following commands once at the SBS 2003 console :

 net time /setSNTP:<time server> net stop w32time net start w32time

You can use time.windows.com as the time server. Thus, the first line would read :

net time /setSNTP:time.windows.com

See Microsoft KB216734 for further information.

 You can see what server is used as an external source by running the following at the command prompt :

net time /querysntp

### *Time service gets stopped*

 If you chose the "Router" option when you ran the Configure Email and Internet Connection Wizard, the time service is turned off. Why ? because some routers are dial on demand; the time service would cause the router to excessively dial up the ISP, resulting in a potentially expensive connection pattern. So check that the time service is set to automatically start in the services console.